## **whBOOK**

## **Wie kann ich meine Rechnungen zu Amazon hochladen lassen?**

Unsere Antiquariatssoftware whBOOK unterstützt nun den automatischen Upload von Rechnungen zu Amazon ohne die Nutzung des Umsatzsteuer-Berechnungsservice.

Um diese Funktion zu aktivieren loggen Sie sich bitte in unseren Kundenlogin ein und aktivieren Sie den automatischen Dienst, dazu klicken Sie bitte [hier.](https://login.whsoft.de/whbook/grundeinstellungen)

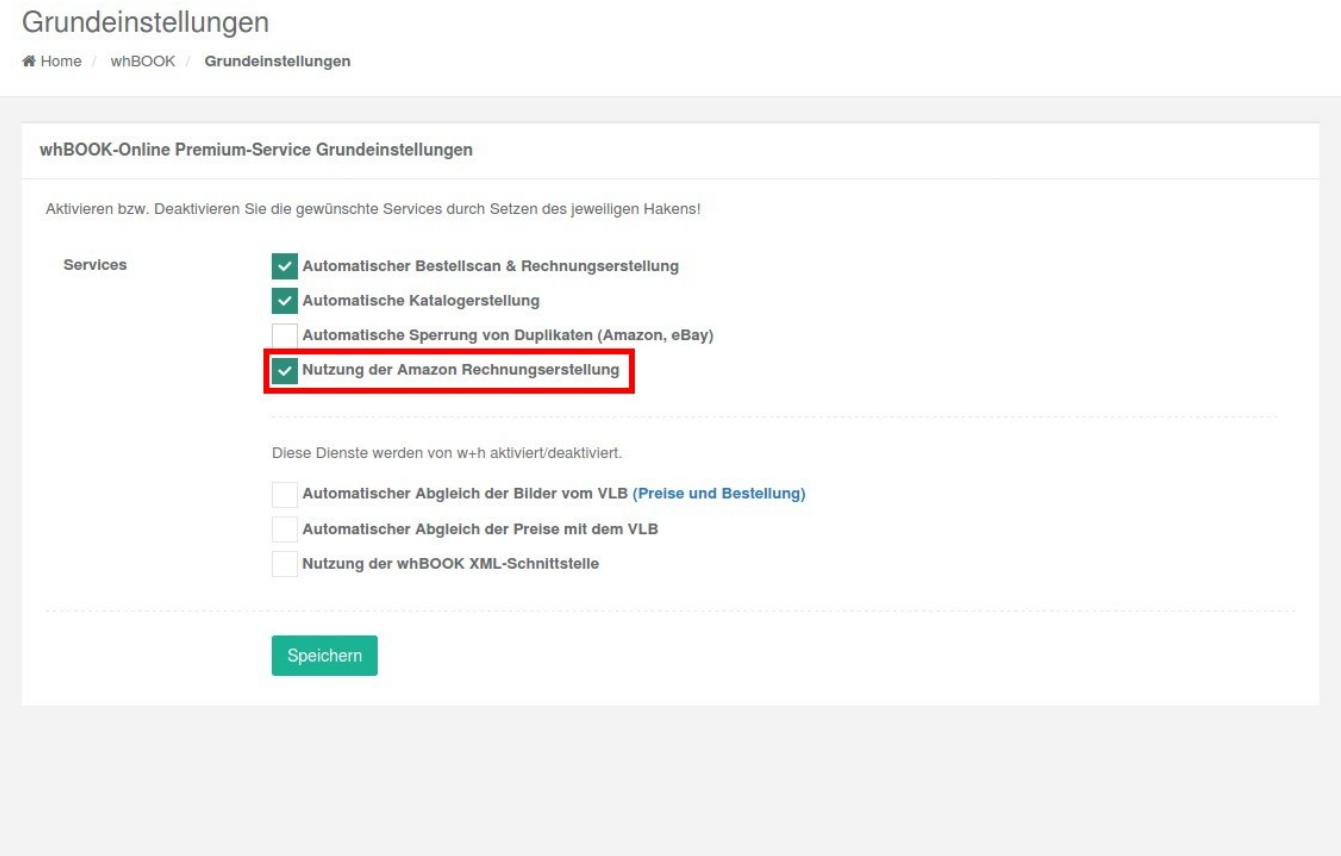

Wir erzeugen automatisch eine PDF Rechnung und laden diese zu Amazon hoch. Voraussetzung hierfür ist, dass Sie den Versand der Bestellungen über whBOOK bestätigen. Dies können Sie in whBOOK in der Übersicht der Rechnungen machen. Die Rechnungen werden dann im Hintergrund erzeugt und hochgeladen.

## **whBOOK**

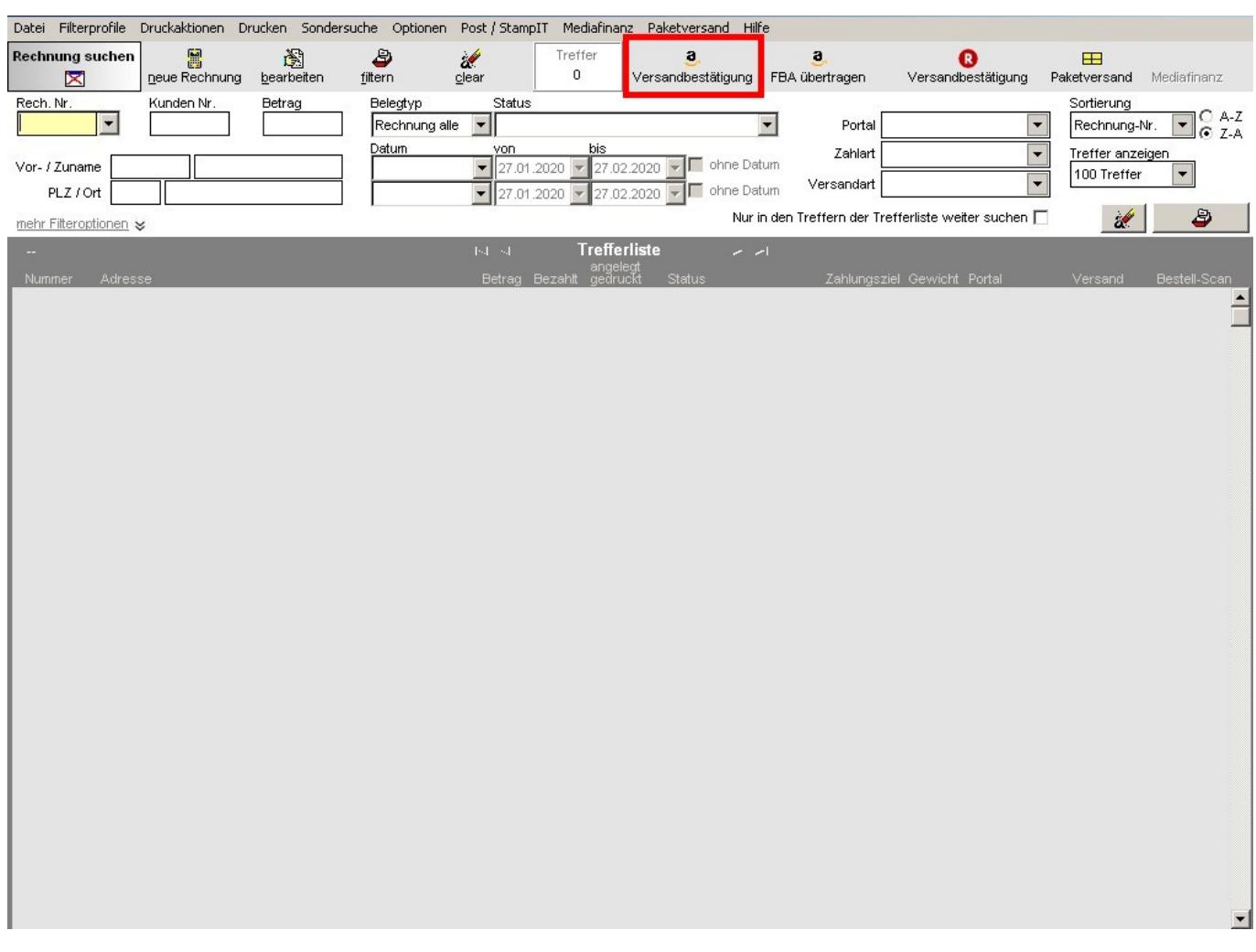

Eindeutige ID: #1161 Verfasser: Oliver Glock Letzte Änderung: 2020-02-27 10:24